## **Composition: Electronic Media I Sept. 21, 2005 Filtering in Pro Tools**

- 1. The following filtering technologies will be discussed in class:
	- a. Bass, Treble, Midrange boost/cut knobs on mixers, home stereo, guitar amplifiers, and other commercial uses.
	- b. Classic Filter (see Allis0n in class)
	- c. Graphic Equalizer, (see B and K in class)
	- d. Voltage-controlled filter (see Moog Synthesizer in class)
	- e. Software EQ, see **Pro Tools** discussion below.
- 2. Basic Filter Theory:

Source sound passes through a filter. The filter attenuates (reduces, cuts, rejects) selected frequencies, passes selected frequencies unaltered, or boosts (increases, amplifies) selected frequencies.

- 3. Compositional uses of filters:
	- a. To clean up a sound, by removing rumbling bass, heavy midrange, piercing highs, etc.
	- b. To modify, in a somewhat crude way, the timbre of a sound, making a dark sound light, and a light sound dark.
	- c. To isolate a single sound from a complex signal for later compositional manipulation.
- 4. Types of Filters:
	- a. Band Pass:  $\Box$  Low fequencies are attenuated, middle frequencies are flat (passed, unaltered), and high frequencies are attenuated. Note the cut-off frequencies, Q (width of the band-pass), amplitude (or gain) of the band-pass, and center frequency. In **Waves**, this situation will be a little different, as discussed in class.
	- b. Band Reject: This is the vertical inverse of the Band Pass Filter. Here, the Q represents the width of the band reject. In **Waves**, the Band-Pass function is often used as a band-reject function, as discussed in class.
	- c. Low Pass:  $\Box$  High frequencies are attentuated above a cut-off frequency. In **Waves**, any filter plug-in can do this.
	- d. High Pass: Low frequencies are attentuated below a cut-off frequency. In **Waves**, any filter plug-in can do this.
	- e. High Shelf:  $\Box$  High frequencies are boosted above a cut-off frequency. Compare to High Pass.
	- f. Low Shelf: . Low frequencies boosted above a cut-off frequency. Compare to Low Pass.
- 5. To use a filter in **Pro Tools**, do the following:
	- a. Launch **Pro Tools** and import a mono or stereo sound, placing it in the edit window.
	- b. Highlight the sound, then select AudioSuite>EQ>Q10 stereo or mono, as shown below:
	- AudioSuite MIDI Movie Operations Setup

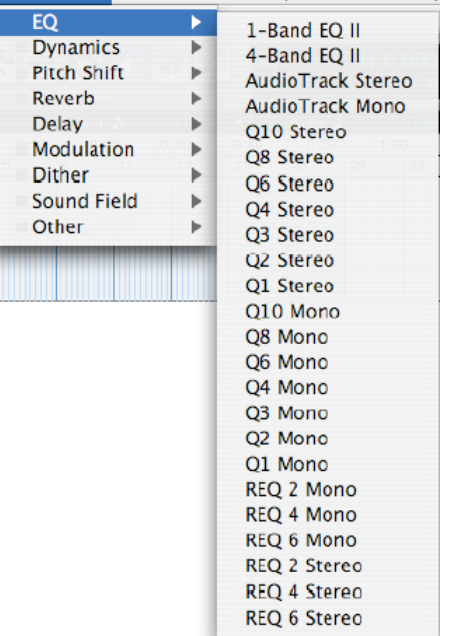

## 5. c. A window like the one below will appear:

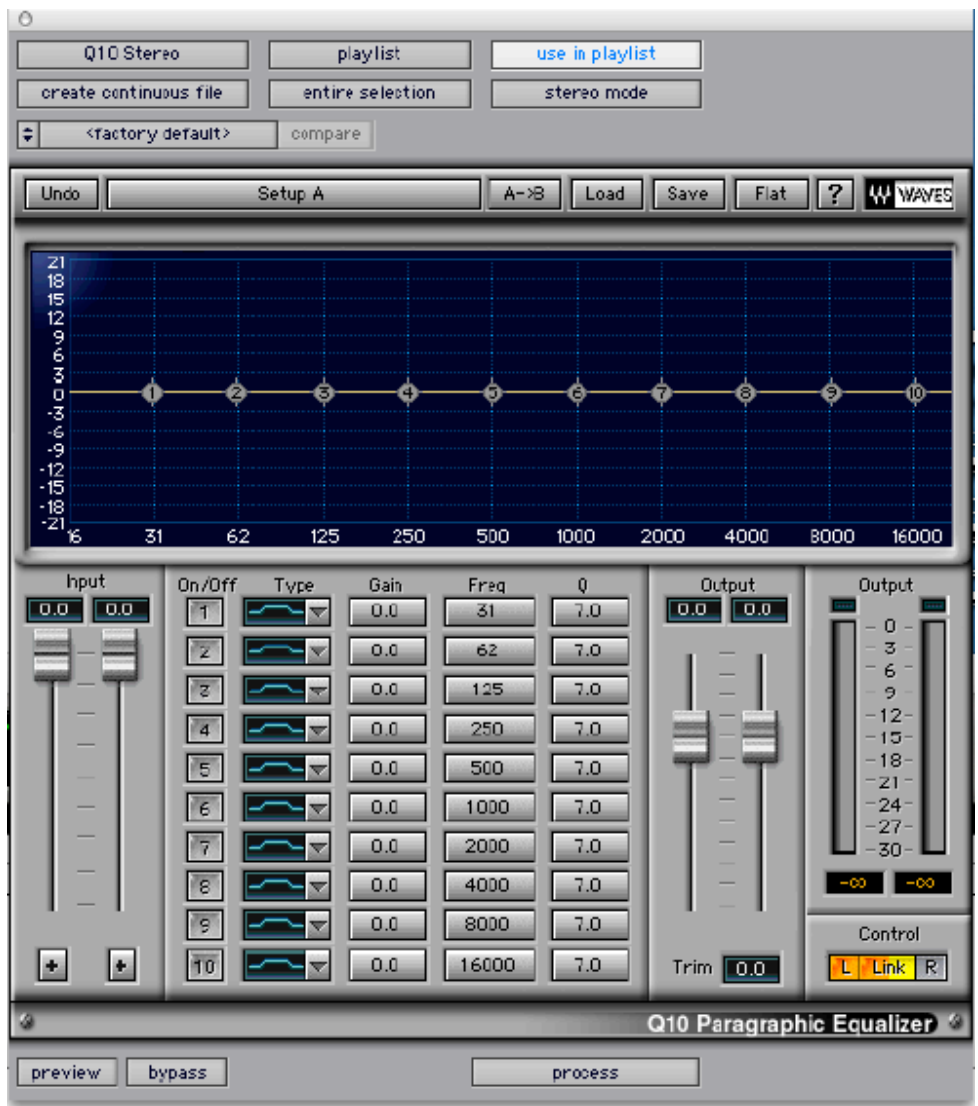

Note the following controls and function:

Load, Save, Flat:

Graphic Frequency/Time/Amplitude Window:

Input:

On/Off:

Type:

Gain:

Freq:

 $Q$ :

Output Sliders:

Output Meters:

Peak Indicators above Output Meters: